# 薬価を調べたい

商品名や一般名などから薬価、後発品、規制区分、処方せん医薬品、経過措置日などを調べる事ができます。

メインメニューから「医薬品検索」を選びます。

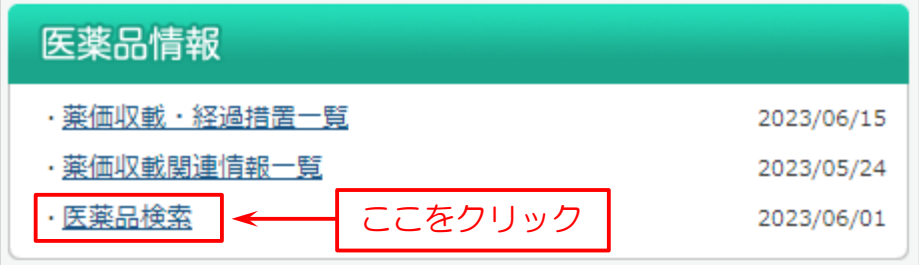

### 次に検索画面を表示します。

下図の例では

r

- (1)検索画面で「医薬品名」を入力。
- (2)「検索」をクリック。

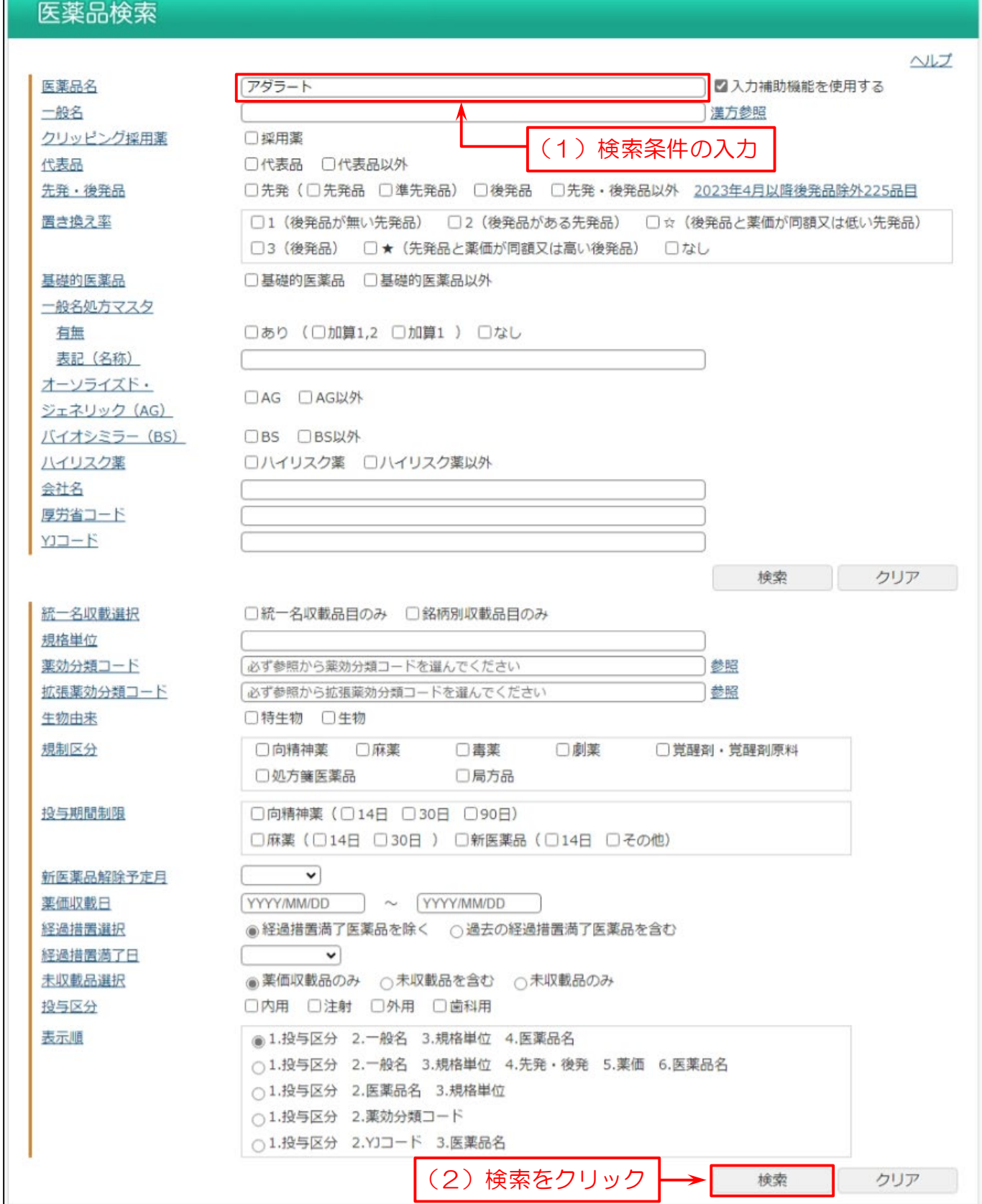

## 検索結果一覧を表示します。

#### 一覧表で薬価等の情報を確認できます。

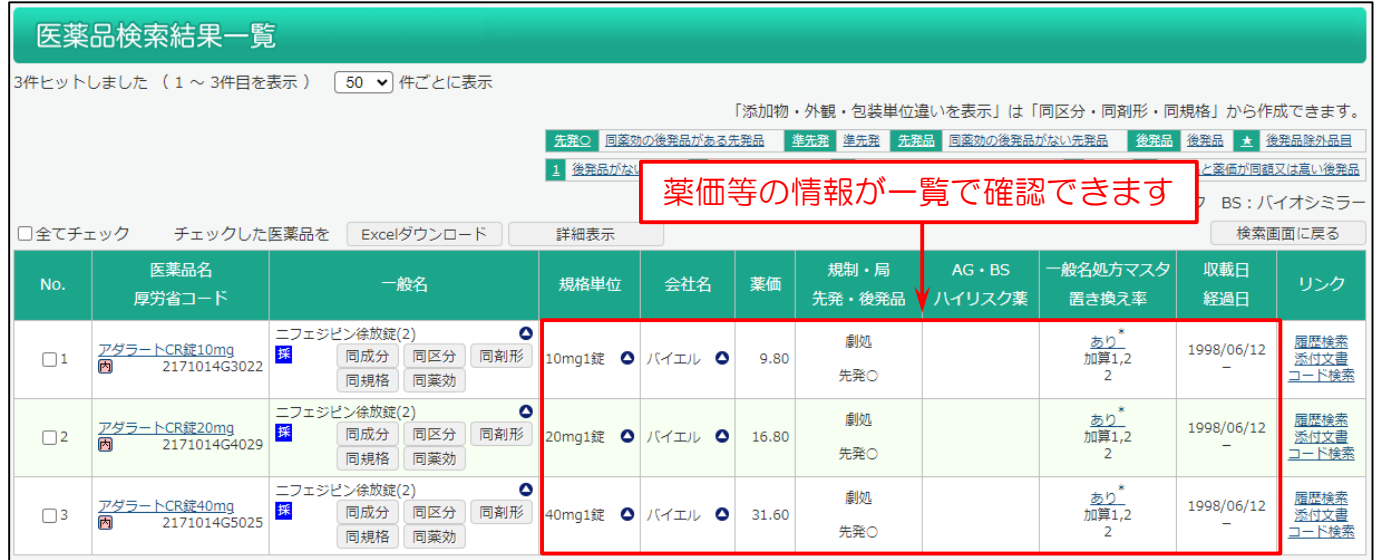

# この画面から Weekly 履歴検索結果一覧を表示する「履歴検索」、添付文書情報を表示する「添付文書」、医薬品コード 検索結果一覧を表示する「コード検索」のリンクがあります。

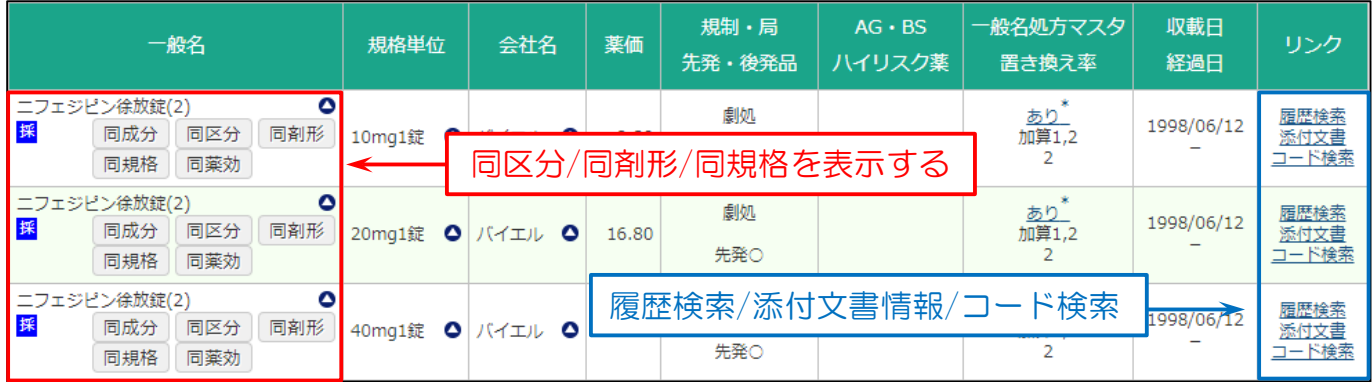

# また、一般名の ●マークをクリックすると検索画面のボックスに入力され、一般名で検索することができます。

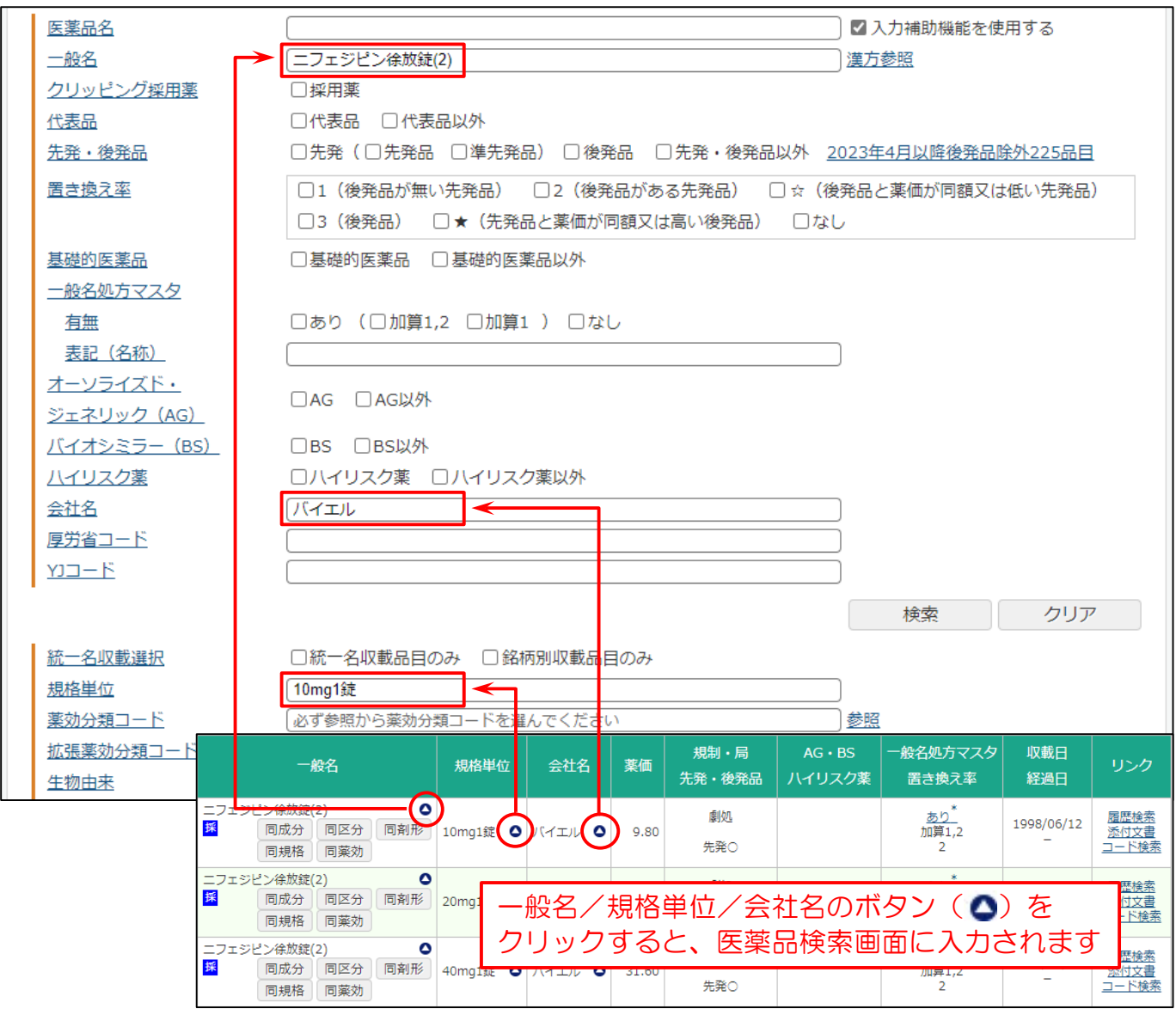